DIPLOMADO DE PROFUNDIZACION CISCO PRUEBA DE HABILIDADES PRÁCTICAS CCNP

**RAQUEL SOFIA GALLO GALINDO**

UNIVERSIDAD NACIONAL ABIERTA Y A DISTANCIA - UNAD ESCUELA DE CIENCIAS BÁSICAS, TECNOLOGÍA E INGENIERÍA - ECBTI INGENIERÍA TELECOMUNICACIONES BOGOTA

2021

DIPLOMADO DE PROFUNDIZACION CISCO PRUEBA DE HABILIDADES PRÁCTICAS CCNP

**RAQUEL SOFIA GALLO GALINDO**

Diplomado de opción de grado presentado para optar el título de INGENIERO TELECOMUNICACIONES

> DIRECTOR: MSc. GERARDO GRANADOS ACUÑA

UNIVERSIDAD NACIONAL ABIERTA Y A DISTANCIA - UNAD ESCUELA DE CIENCIAS BÁSICAS, TECNOLOGÍA E INGENIERÍA - ECBTI INGENIERÍA TELECOMUNICACIONES BOGOTA

2021

## NOTA DE ACEPTACIÓN

Firma del presidente del Jurado

Firma del Jurado

Firma del Jurado

BOGOTA, 27 de noviembre 2021

## AGRADECIMIENTOS

<span id="page-3-0"></span>Agradezco primero que todo a mi familia y mi alma mater la UNAD que me ha dado tanto a nivel profesional y personal, a mejorado mi vida en presente y a futuro

## **CONTENIDO**

<span id="page-4-0"></span>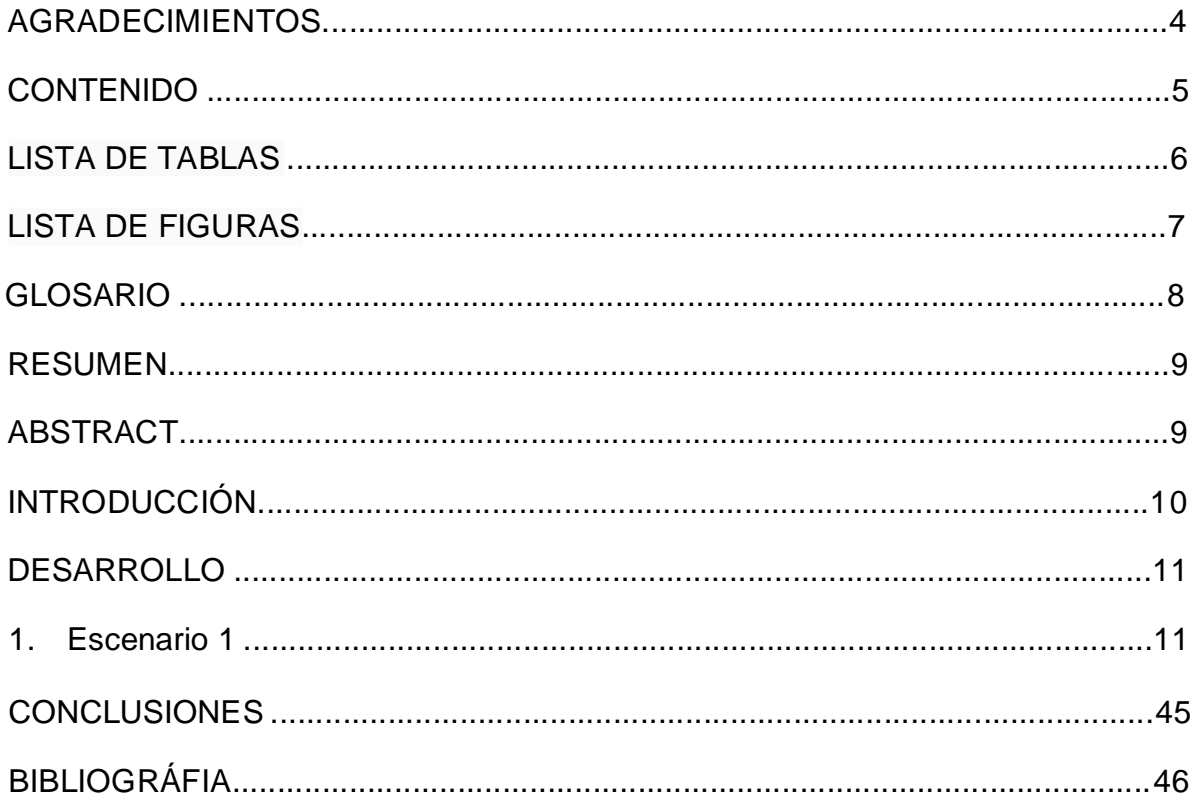

## LISTA DE TABLAS

<span id="page-5-0"></span>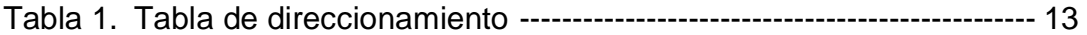

## LISTA DE FIGURAS

<span id="page-6-0"></span>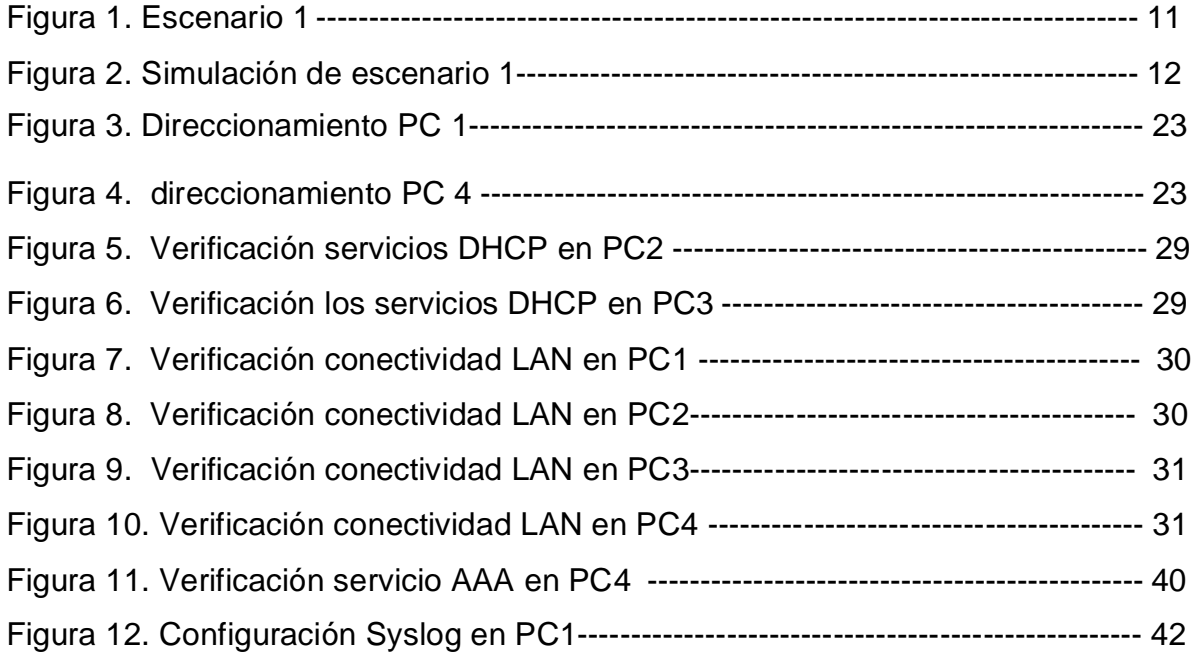

### [GLOSARIO](file:///E:/0.%20UNAD/ING_ELECTRON/0.%20PER2019-1/1.%20DIPLOM_CISCO_CCNP%20208014_8/7.%20TRABAJO%20DE%20GRADO/NORMALIZACION%20TRABAJO%20JAVIER%20FLOREZ/Prueba%20de%20Habilidades%20CCNP_Javier%20Florez%20Gutierrez.docx%23_Toc12802460)

OSPF (*Open Shortest Path First)* protocolo de direccionamiento de tipo enlace-estado, desarrollado para las redes IP y basado en el algoritmo de primera vía más corta (SPF). OSPF es un protocolo de pasarela interior (IGP)

VTP [\(VLAN](https://es.wikipedia.org/wiki/VLAN) Trunking Protocol), protocolo de mensajes de nivel 2 usado para configurar y administrar VLANs en equipos Cisco. Permite centralizar y simplificar la administración en un dominio de VLANs, pudiendo crear, borrar y renombrar las mismas, reduciendo así la necesidad de configurar la misma VLAN en todos los nodos.

NAT (Network Address Translator), mecanismo utilizado por [routers](https://es.wikipedia.org/wiki/Router) IP para cambiar [paquetes](https://es.wikipedia.org/wiki/Paquete_de_red) entre dos [redes](https://es.wikipedia.org/wiki/Red_de_computadoras) que asignan mutuamente [direcciones](https://es.wikipedia.org/wiki/Direcci%C3%B3n_IP) incompatibles. Consiste en convertir, en tiempo real, las direcciones utilizadas en los paquetes transportados

HSRP (*Hot Standby Router Protocol)* protocolo propiedad de [CISCO](https://es.wikipedia.org/wiki/Cisco_Systems) que permite el despliegue de [enrutadores](https://es.wikipedia.org/wiki/Enrutadores) redundantes tolerantes de fallos en una red. Este protocolo evita la existencia de puntos de fallo únicos (*single point of failure)* en la red mediante técnicas de redundancia y comprobación del estado de los [routers.](https://es.wikipedia.org/wiki/Router)

GRE (*Generic Routing Encapsulation*) [protocolo](https://es.wikipedia.org/wiki/Protocolo_de_red) para el establecimiento de túneles a través de [Internet.](https://es.wikipedia.org/wiki/Internet) Está definido en la [RFC 1701](https://tools.ietf.org/html/rfc1701) y en la [RFC 1702,](https://tools.ietf.org/html/rfc1702) pudiendo transportar hasta 20 protocolos del nivel de red (nivel 3 del [modelo OSI\)](https://es.wikipedia.org/wiki/Modelo_OSI) distintos

### RESUMEN

<span id="page-8-0"></span>Este documento contiene la prueba habilidades del curso, DIPLOMADO DE PROFUNDIZACION CISCO CCNP, el cual consta de 6 partes las cuales se dividen en dos escenarios y se realizan en dos entregas

El primer escenario propone, la configuración de una red en la cual se realiza un enrutamiento, con el objetivo de comunicar un extremo con el otro, que los protocolos implementados sean operativos dentro de la red de la compañía, por medio de dispositivos CISCO especializados en la conmutación y enrutamiento de paquetes

El segundo escenario comprende la parte de autenticación, listas de control de acceso (ACL), HSRP versión 2 para brindar redundancia a los hosts, configuración de mecanismos de seguridad para las redes y sus dispositivos, configuración de horario en los hosts, etc.

Palabras Clave: CISCO, CCNP, Conmutación, Enrutamiento, Redes, Electrónica.

## ABSTRACT

This document contains the skills test of the course, CISCO CCNP DEEPENING DIPLOMA, which consists of 6 parts which are divided into two scenarios and are carried out in two deliveries

The first scenario proposes, the configuration of a network in which a routing is carried out, in order to communicate one end with the other, that the implemented protocols are operative within the company network, by means of CISCO devices specialized in packet switching and routing

The second scenario comprises the authentication part, access control lists (ACLs), HSRP version 2 to provide redundancy to the hosts, configuration of security mechanisms for the networks and their devices, configuration of the schedule in the hosts, etc.

Keywords: CISCO, CCNP, Routing, Swicthing, Networking, Electronics.

## INTRODUCCIÓN

<span id="page-9-0"></span>El DIPLOMADO DE PROFUNDIZACION CISCO CCNP, es una valiosa herramienta que brinda a los profesionales del área de las telecomunicaciones, entornos de prueba para poner en marcha nuevas implementaciones a nivel de networking, evitando y controlando fallas en las redes que se pueden presentar en real time, afectando la operación de compañías y clientes

El primer escenario que se propuso fue, la configuración de una red en la cual se realiza un enrutamiento, con el objetivo de comunicar un extremo con el otro, que los protocolos implementados sean operativos dentro de la red de la compañía, por medio de dispositivos CISCO especializados en la conmutación y enrutamiento de paquetes

El segundo escenario comprende la parte de autenticación, listas de control de acceso (ACL), HSRP versión 2 para brindar redundancia a los hosts, configuración de mecanismos de seguridad para las redes y sus dispositivos, configuración de horario en los hosts, etc.

### DESARROLLO

### <span id="page-10-0"></span>1. ESCENARIO 1

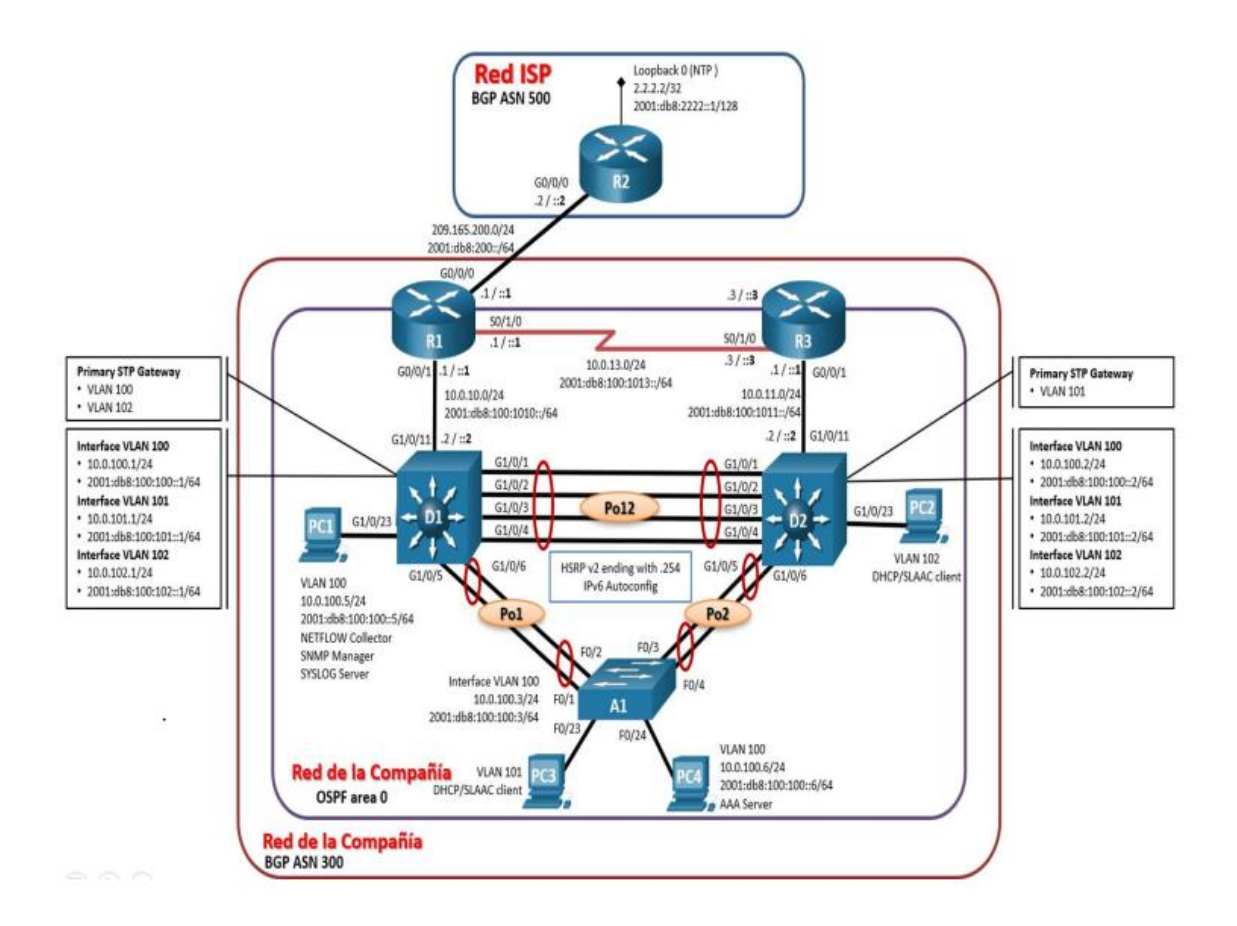

Figura 1. Escenario 1

## Figura 2. Simulación de escenario 1

<span id="page-11-0"></span>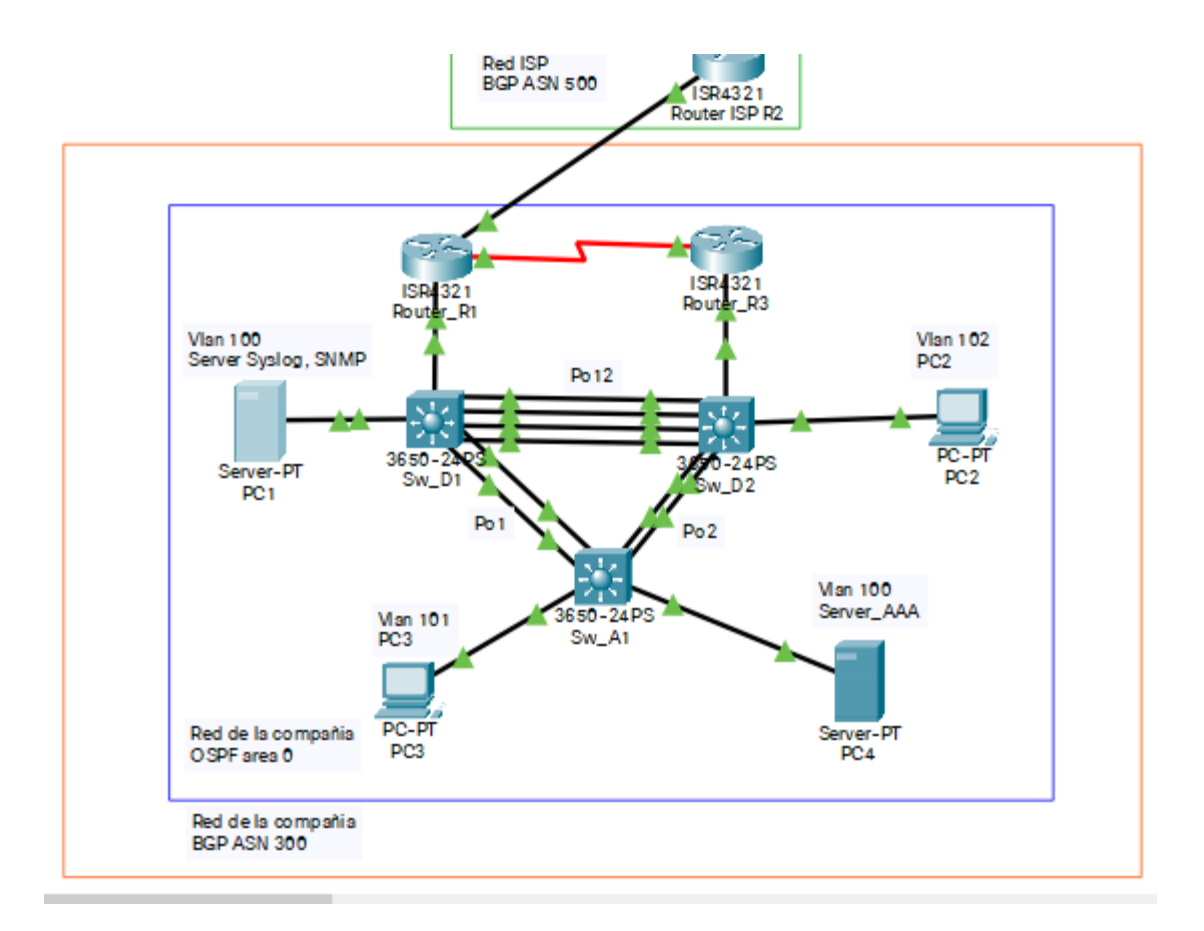

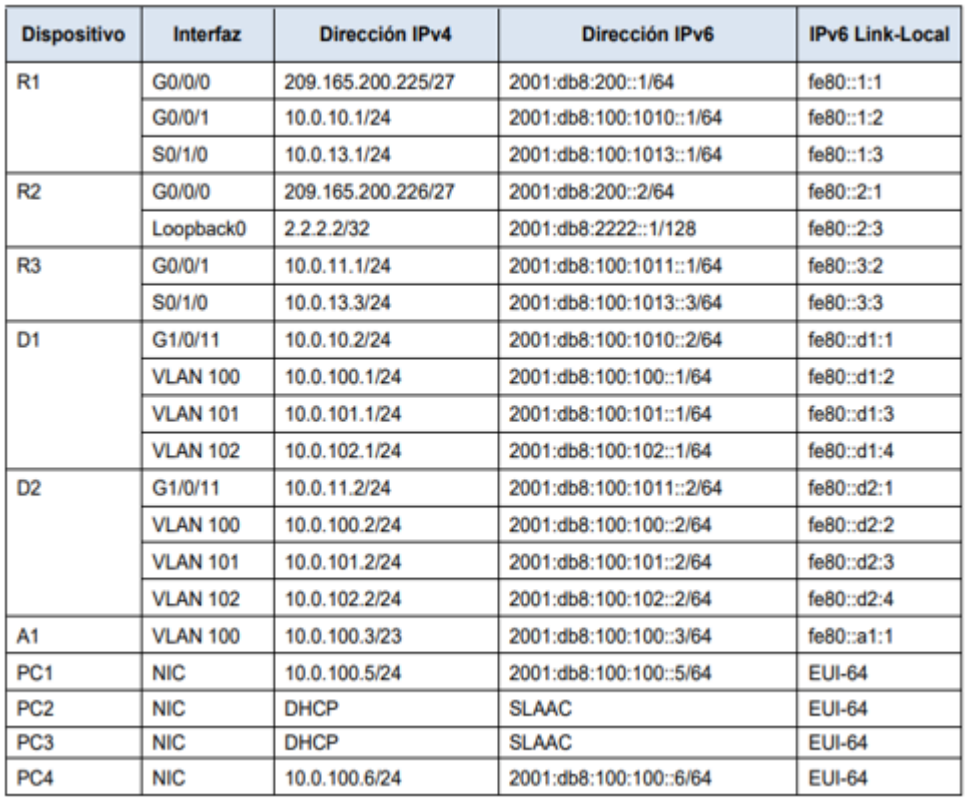

## Tabla 1. Tabla de direccionamiento

## **Parte 1: Construir la red y configurar los parámetros básicos de los dispositivos y el direccionamiento de las interfaces**

Paso 1: Cablear la red como se muestra en la topología.

Conecte los dispositivos como se muestra en el diagrama de topología y conecte los cables según sea necesario.

## **Paso 2: Configurar los parámetros básicos para cada dispositivo.**

a. Mediante una conexión de consola ingrese en cada dispositivo, entre al modo de configuración global y aplique

los parámetros básicos. Las configuraciones de inicio para cada dispositivo son suministradas a continuació n:

## **Router R1**

hostname R1

ipv6 unicast-routing

no ip domain lookup

banner motd # R1, ENCOR Skills Assessment, Scenario 1 #

line con 0

exec-timeout 0 0

logging synchronous

exit

interface g0/0/0

ip address 209.165.200.225 255.255.255.224

ipv6 address fe80::1:1 link-local

ipv6 address 2001:db8:200::1/64

no shutdown

exit

interface g0/0/1

ip address 10.0.10.1 255.255.255.0

ipv6 address fe80::1:2 link-local

ipv6 address 2001:db8:100:1010::1/64

no shutdown

exit

interface s0/1/0

ip address 10.0.13.1 255.255.255.0

ipv6 address fe80::1:3 link-local

ipv6 address 2001:db8:100:1013::1/64

no shutdown

exit

#### **Router R2**

hostname R2

ipv6 unicast-routing

no ip domain lookup

banner motd # R2, ENCOR Skills Assessment, Scenario 1 #

line con 0

exec-timeout 0 0

logging synchronous

exit

interface g0/0/0

ip address 209.165.200.226 255.255.255.224

ipv6 address fe80::2:1 link-local

ipv6 address 2001:db8:200::2/64

no shutdown

exit

interface Loopback 0

ip address 2.2.2.2 255.255.255.255

x ipv6 address fe80::2:3 link-local

t ipv6 address 2001:db8:2222::1/128

no shutdown

#### **Router R3** x

i hostname R3

ipv6 unicast-routing

no ip domain lookup

banner motd # R3, ENCOR Skills Assessment, Scenario 1 #

line con 0

exec-timeout 0 0

logging synchronous

exit

interface g0/0/1

ip address 10.0.11.1 255.255.255.0

ipv6 address fe80::3:2 link-local

ipv6 address 2001:db8:100:1011::1/64

no shutdown

exit

interface s0/1/0

ip address 10.0.13.3 255.255.255.0

ipv6 address fe80::3:3 link-local

ipv6 address 2001:db8:100:1010::2/64

no shutdown

exit

## **Switch D1**

hostname D1 ip routing ipv6 unicast-routing no ip domain lookup banner motd # D1, ENCOR Skills Assessment, Scenario 1 # line con 0 exec-timeout 0 0 logging synchronous exit vlan 100 name Management exit vlan 101 name UserGroupA exit vlan 102 name UserGroupB exit vlan 999 name NATIVE exit interface g1/0/11

ipv6 address 2001:db8:100:101::1/64

no shutdown

exit

interface vlan 102

ip address 10.0.102.1 255.255.255.0

ipv6 address fe80::d1:4 link-local

ipv6 address 2001:db8:100:102::1/64

exit

ip dhcp excluded-address 10.0.101.1 10.0.101.109

ip dhcp excluded-address 10.0.101.141 10.0.101.254

ip dhcp excluded-address 10.0.102.1 10.0.102.109

ip dhcp excluded-address 10.0.102.141 10.0.102.254

ip dhcp pool VLAN-101

network 10.0.101.0 255.255.255.0

default-router 10.0.101.254

exit

ip dhcp pool VLAN-102

network 10.0.102.0 255.255.255.0

default-router 10.0.102.254

exit

interface range g1/0/1-10, g1/0/12-24, g1/1/1-4

shutdown

exit

## **witch D2**

hostname D2 ip routing ipv6 unicast-routing no ip domain lookup banner motd # D2, ENCOR Skills Assessment, Scenario 1 # line con 0 exec-timeout 0 0 logging synchronous exit vlan 100 name Management exit vlan 101 name UserGroupA exit vlan 102 name UserGroupB exit vlan 999 name NATIVE exit interface g1/0/11

no switchport ip address 10.0.11.2 255.255.255.0 ipv6 address fe80::d1:1 link-local ipv6 address 2001:db8:100:1011::2/64 no shutdown exit interface vlan 100 ip address 10.0.100.2 255.255.255.0 ipv6 address fe80::d2:2 link-local ipv6 address 2001:db8:100:100::2/64 no shutdown exit interface vlan 101 ip address 10.0.101.2 255.255.255.0 ipv6 address fe80::d2:3 link-local ipv6 address 2001:db8:100:101::2/64 no shutdown exit interface vlan 102 ip address 10.0.102.2 255.255.255.0 ipv6 address fe80::d2:4 link-local ipv6 address 2001:db8:100:102::2/64 no shutdown exit

ip dhcp excluded-address 10.0.101.1 10.0.101.209

ip dhcp excluded-address 10.0.101.241 10.0.101.254

ip dhcp excluded-address 10.0.102.1 10.0.102.209

ip dhcp excluded-address 10.0.102.241 10.0.102.254

ip dhcp pool VLAN-101

network 10.0.101.0 255.255.255.0

default-router 10.0.101.254

exit

ip dhcp pool VLAN-102

network 10.0.102.0 255.255.255.0

default-router 10.0.102.254

exit

interface range g1/0/1-10, g1/0/12-24, g1/1/1-4

shutdown

exit

## **Switch A1**

hostname A1

no ip domain lookup

banner motd # A1, ENCOR Skills Assessment, Scenario 1 #

line con 0

exec-timeout 0 0

logging synchronous

exit

lan 100 name Management exit vlan 101 name UserGroupA exit vlan 102 name UserGroupB exit vlan 999 name NATIVE exit interface vlan 100 ip address 10.0.100.3 255.255.255.0 ipv6 address fe80::a1:1 link-local ipv6 address 2001:db8:100:100::3/64 no shutdown exit interface range f0/5-22 shutdown exit

#### **b. Copie el archivo running-config al archivo startup-config en todos los dispositivos.**

D1#copy running-config startup-config

#### **c. Configure el direccionamiento de los host PC 1 y PC 4 como se muestra en la tabla de direccionamiento. Asigne una dirección de puerta de enlace predeterminada de 10.0.100.254, la cual será la dirección IP virtual HSRP utilizada en la Parte 4**

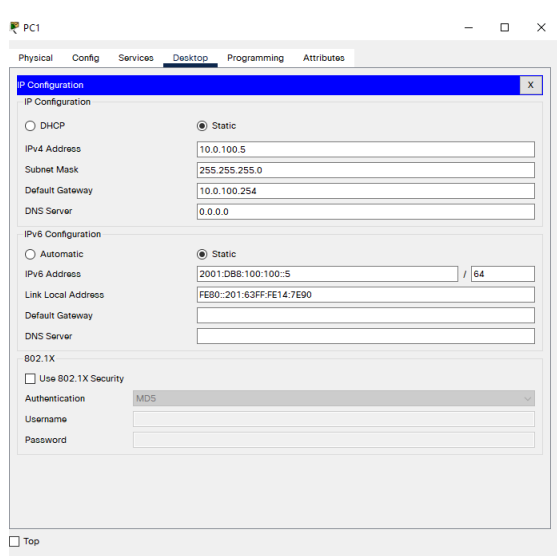

Figura 3. direccionamiento PC 1

## Figura 4. direccionamiento PC 4

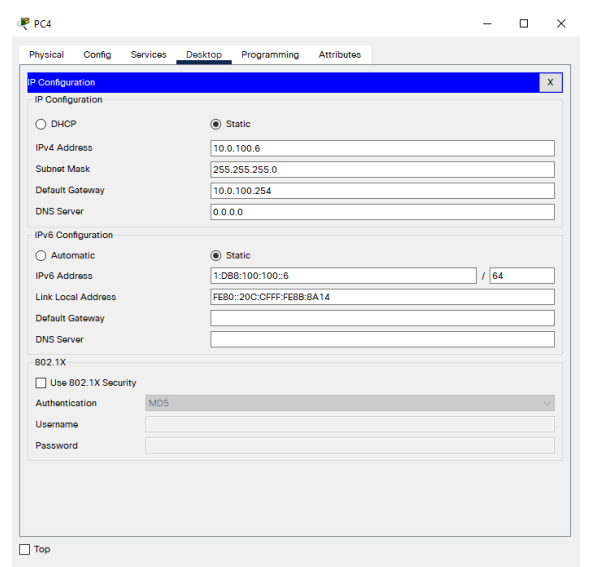

## **Parte 2: Configurar la capa 2 de la red y el soporte de Host**

En esta parte de la prueba de habilidades, debe completar la configuración de la capa 2 de la red y establecer el soporte básico de host. Al final de esta parte, todos los switches deben poder comunicarse. PC2 y PC3 deben recibir

direccionamiento de DHCP y SLAAC.

Las tareas de configuración son las siguientes:

#### **2.1 En todos los switches configure interfaces troncales IEEE 802.1Q sobre los enlaces de interconexión entre switches.**

#### **SW D1 a SW D2 / SW A1**

interface Port-channel1 switchport trunk native vlan 999 switchport trunk encapsulation dot1q switchport mode trunk switchport nonegotiate ! interface Port-channel12 switchport trunk native vlan 999 switchport trunk encapsulation dot1q switchport mode trunk ! interface GigabitEthernet1/0/1 switchport trunk native vlan 999 switchport trunk encapsulation dot1q switchport mode trunk channel-group 12 mode active ! interface GigabitEthernet1/0/2 switchport trunk native vlan 999 switchport trunk encapsulation dot1q switchport mode trunk channel-group 12 mode active ! interface GigabitEthernet1/0/3 switchport trunk native vlan 999 switchport trunk encapsulation dot1q switchport mode trunk channel-group 12 mode active

interface GigabitEthernet1/0/4 switchport trunk native vlan 999 switchport trunk encapsulation dot1q switchport mode trunk channel-group 12 mode active

interface GigabitEthernet1/0/5 switchport trunk native vlan 999 switchport trunk encapsulation dot1q switchport mode trunk switchport nonegotiate channel-group 1 mode active ! interface GigabitEthernet1/0/6 switchport trunk native vlan 999 switchport trunk encapsulation dot1q switchport mode trunk switchport nonegotiate channel-group 1 mode active

D2 a A1 se configuro de igual manera

#### **2.2 En todos los switches cambie la VLAN nativa en los enlaces troncales.**

#### **SW D1**

interface GigabitEthernet1/0/1 switchport trunk native vlan 999 ! interface GigabitEthernet1/0/2 switchport trunk native vlan 999 ! interface GigabitEthernet1/0/3 switchport trunk native vlan 999 ! interface GigabitEthernet1/0/4 switchport trunk native vlan 999 interface GigabitEthernet1/0/5 switchport trunk native vlan 999 ! interface GigabitEthernet1/0/6 switchport trunk native vlan 999

D2 se configure de igual manera

#### **2.3 En todos los switches habilite el protocolo Rapid Spanning-Tree (RSTP)**

SW D1: spanning-tree mode rapid-pvst

SW D2: spanning-tree mode rapid-pvst

SW A1: spanning-tree mode rapid-pvst

#### **2.4 En D1 y D2, configure los puentes raíz RSTP (root bridges) según la información del diagrama de topología. D1 y D2 deben proporcionar respaldo en caso de falla del puente raíz (root bridge).**

SW D1: spanning-tree vlan 100,102 priority 24576

interface Vlan100 ip address 10.0.100.1 255.255.255.0 ipv6 address FE80::D1:2 link-local ipv6 address 2001:DB8:100:100::1/64 ipv6 ospf 6 area 0 standby version 2 standby 104 ip 10.0.100.254 standby 104 priority 150 standby 104 preempt standby 106 ipv6 autoconfig standby 106 priority 150 standby 106 preempt

interface Vlan101 mac-address 0006.2a3b.0702 ip address 10.0.101.1 255.255.255.0 ipv6 address FE80::D1:3 link-local ipv6 address 2001:DB8:100:101::1/64 ipv6 ospf 6 area 0 standby version 2 standby 114 ip 10.0.101.254 standby 114 preempt standby 116 ipv6 autoconfig standby 116 preempt ! interface Vlan102 mac-address 0006.2a3b.0703 ip address 10.0.102.1 255.255.255.0 ipv6 address FE80::D1:4 link-local standby 126 preempt

ipv6 address 2001:DB8:100:102::1/64 ipv6 ospf 6 area 0 standby version 2 standby 124 ip 10.0.102.254 standby 124 priority 150 standby 124 preempt standby 126 ipv6 autoconfig standby 126 priority 150

**SW D2**: spanning-tree vlan 101 priority 24576

interface Vlan101 mac-address 000a.f3b5.9903 ip address 10.0.101.2 255.255.255.0 ipv6 address FE80::D2:3 link-local ipv6 address 2001:DB8:100:101::2/64 ipv6 ospf 6 area 0 standby version 2 standby 114 ip 10.0.101.254 standby 114 priority 150 standby 114 preempt standby 116 ipv6 autoconfig standby 116 priority 150 standby 116 preempt

#### **2.5 En todos los switches, cree EtherChannels LACP como se muestra en el diagrama de topología.**

#### **SW D1 a D2 / A1**

interface Port-channel1 switchport trunk native vlan 999 switchport trunk encapsulation dot1q switchport mode trunk switchport nonegotiate !

interface Port-channel12 switchport trunk native vlan 999 switchport trunk encapsulation dot1q switchport mode trunk

#### **SW D2 a SW A1**

interface Port-channel2 switchport trunk native vlan 999 switchport trunk encapsulation dot1q switchport mode trunk switchport nonegotiate ! interface Port-channel12 switchport trunk native vlan 999 switchport trunk encapsulation dot1q switchport mode trunk switchport nonegotiate

#### **2.6 En todos los switches, configure los puertos de acceso del host (host access port) que se conectan a PC1, PC2, PC3 y PC4.**

#### **SW D1**

interface GigabitEthernet1/0/23 switchport access vlan 100 switchport mode Access switchport nonegotiate

#### **SW D2**

interface GigabitEthernet1/0/23 switchport access vlan 102 switchport mode access switchport nonegotiate

## **SW A1**

interface GigabitEthernet1/0/23 switchport access vlan 101 switchport mode Access switchport nonegotiate

## **2.7 Verifique los servicios DHCP IPv4**

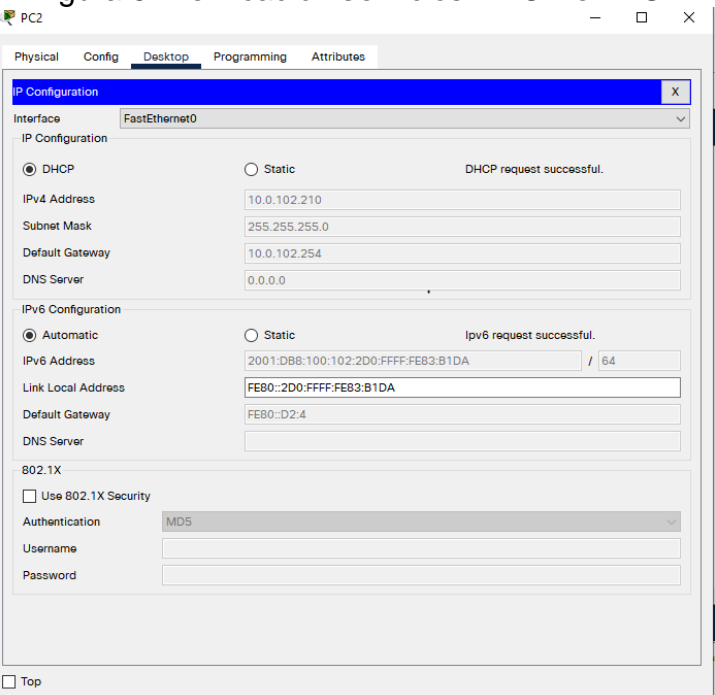

Figura 5. Verificación servicios DHCP en PC2

## Figura 6. Verificación los servicios DHCP en PC3

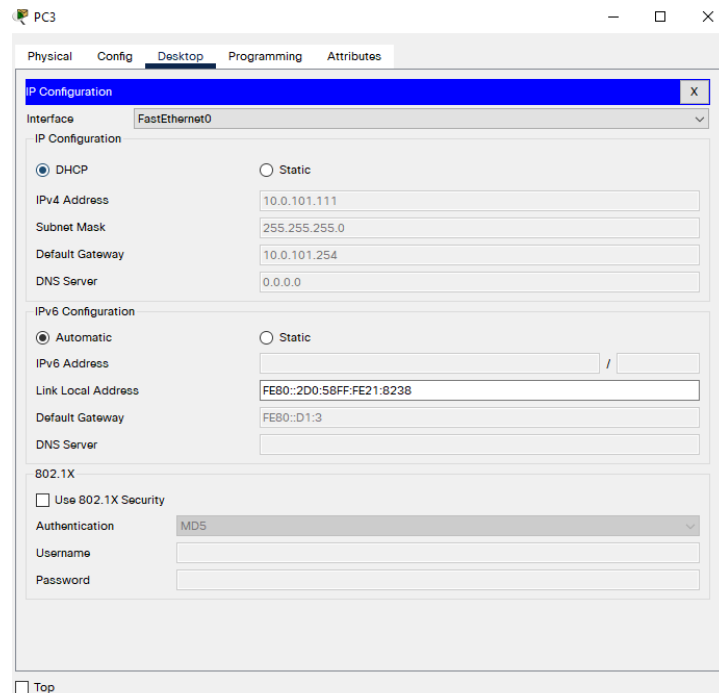

### **2.8 Verifique la conectividad de la LAN local**

P<sub>PC2</sub>

Figura 7. Verificación conectividad LAN en PC1

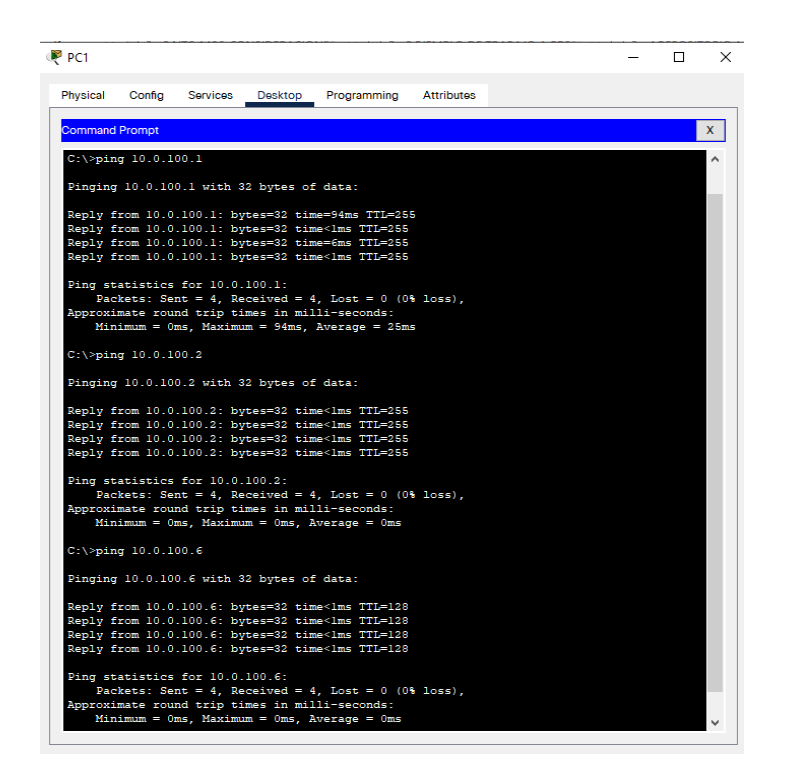

# Figura 8. Verificación conectividad LAN en PC2

 $\times$ 

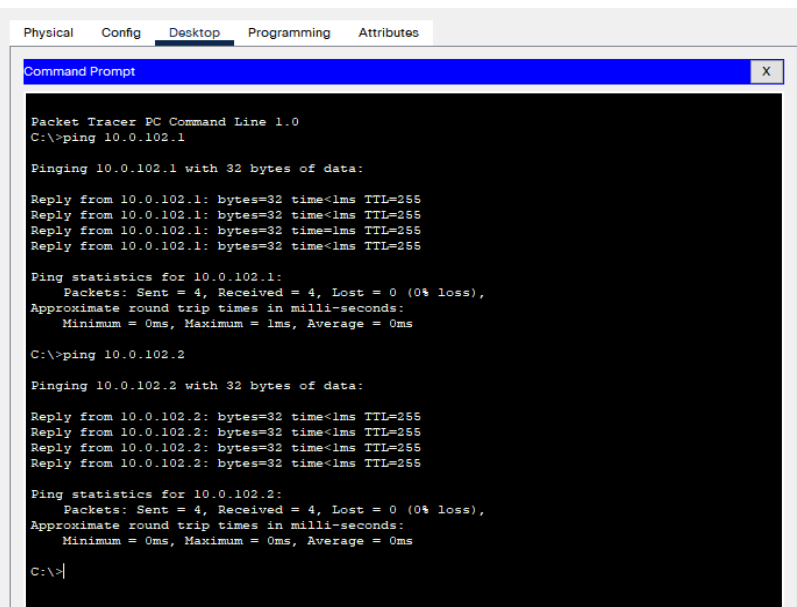

Figura 9. Verificación conectividad LAN en PC3

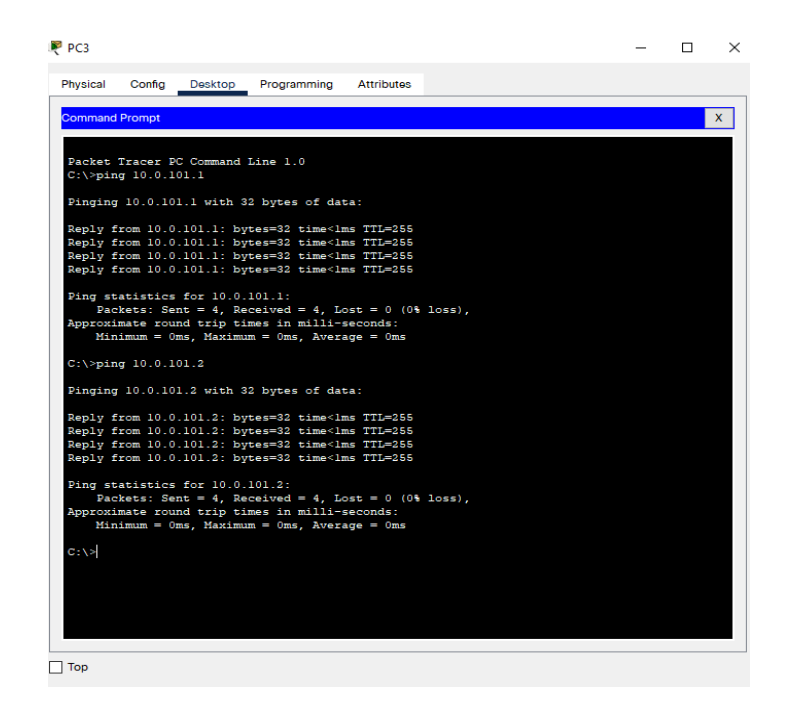

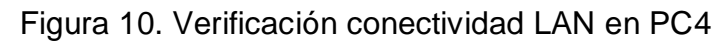

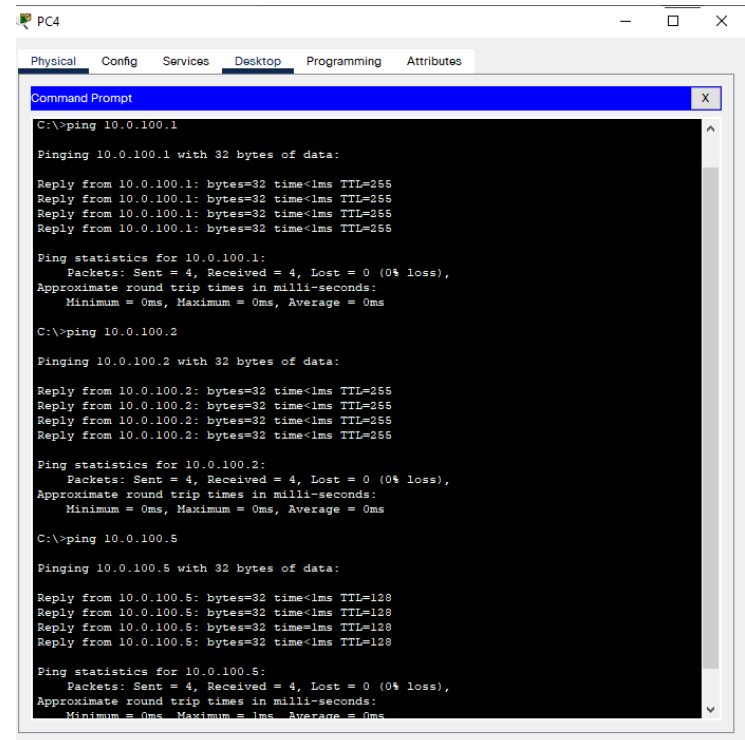

 $\Box$ Top

## **Parte 3: Configurar los protocolos de enrutamiento**

En esta parte, debe configurar los protocolos de enrutamiento IPv4 e IPv6. Al final de esta parte, la red debería estar completamente convergente. Los pings de IPv4 e IPv6 a la interfaz Loopback 0 desde D1 y D2 deberían ser exitosos.

Nota: Los pings desde los hosts no tendrán éxito porque sus puertas de enlace predeterminadas apuntan a la

dirección HSRP que se habilitará en la Parte 4.

Las tareas de configuración son las siguientes:

#### **3.1 En la "Red de la Compañia" (es decir, R1, R3, D1, y D2), configure singlearea OSPFv2 en area 0.**

#### **R1**

```
router ospf 4
router-id 0.0.4.1
log-adjacency-changes
network 10.0.10.0 0.0.0.255 area 0
network 10.0.13.0 0.0.0.255 area 0
```
## **R3**

router ospf 4 router-id 0.0.4.3 log-adjacency-changes network 10.0.11.0 0.0.0.255 area 0 network 10.0.13.0 0.0.0.255 area 0

#### **SW D1**

router ospf 4 router-id 0.0.4.131 log-adjacency-changes passive-interface default no passive-interface GigabitEthernet1/0/11 network 10.0.100.0 0.0.0.255 area 0 network 10.0.101.0 0.0.0.255 area 0 network 10.0.102.0 0.0.0.255 area 0 network 10.0.10.0 0.0.0.255 area 0

#### **SW D2**

router ospf 4 router-id 0.0.4.132 log-adjacency-changes passive-interface default no passive-interface GigabitEthernet1/0/11 network 10.0.11.0 0.0.0.255 area 0 network 10.0.100.0 0.0.0.255 area 0 network 10.0.101.0 0.0.0.255 area 0 network 10.0.102.0 0.0.0.255 area 0

#### **3.2 En la "Red de la Compañia" (es decir, R1, R3, D1, y D2), configure classic single-area OSPFv3 en area 0.**

#### **R1**

router ospf 6 router-id 0.0.6.1 log-adjacency-changes

interface GigabitEthernet0/0/1 ip address 10.0.10.1 255.255.255.0 ipv6 ospf 6 area 0

interface Serial0/1/0 ip address 10.0.13.1 255.255.255.0 ipv6 ospf 6 area 0

#### **R3**

router ospf 6 router-id 0.0.6.3 log-adjacency-changes

interface GigabitEthernet0/0/1 ip address 10.0.11.1 255.255.255.0 ipv6 ospf 6 area 0 ! interface Serial0/1/0 ip address 10.0.13.3 255.255.255.0 ipv6 ospf 6 area 0

#### **SW D1**

router ospf 6 router-id 0.0.6.131 log-adjacency-changes passive-interface Vlan100 passive-interface Vlan101 passive-interface Vlan102

interface GigabitEthernet1/0/11 no switchport ip address 10.0.10.2 255.255.255.0 ipv6 ospf 6 area 0

#### **SW D2**

router ospf 4 router-id 0.0.4.132 log-adjacency-changes passive-interface default no passive-interface GigabitEthernet1/0/11 network 10.0.11.0 0.0.0.255 area 0 network 10.0.100.0 0.0.0.255 area 0 network 10.0.101.0 0.0.0.255 area 0 network 10.0.102.0 0.0.0.255 area 0

interface GigabitEthernet1/0/11 no switchport ip address 10.0.11.2 255.255.255.0 ipv6 ospf 6 area 0

### **3.3 En R2 en la "Red ISP", configure MP- BGP.**

#### **R2**

interface Loopback0 ip address 2.2.2.2 255.255.255.255 ipv6 address FE80::2:3 link-local ipv6 address 2001:DB8:2222::1/128

ip classless ip route 2.2.2.2 255.255.255.255 209.165.200.225 ip route 0.0.0.0 0.0.0.0 209.165.200.225

ipv6 route 2001:DB8:2222::1/128 2001:DB8:200::1

router bgp 500 bgp log-neighbor-changes no synchronization neighbor 209.165.200.225 remote-as 300 network 2.2.2.2 mask 255.255.255.255 redistribute static

#### COMANDOS NO SOPORTADOS POR PACKET TRACERT

En IPv4 address family, anuncie: • La red Loopback 0 IPv4 (/32). • La ruta por defecto (0.0.0.0/0). En IPv6 address family, anuncie: • La red Loopback 0 IPv4 (/128). • La ruta por defecto (::/0).

#### **3.4 En R1 en la "Red ISP", configure MP-BGP**

#### **R1**

ip classless ip route 0.0.0.0 0.0.0.0 209.165.200.226 ip route 10.0.0.0 255.0.0.0 Null0

ipv6 route ::/0 2001:DB8:200::2

router bgp 300 bgp router-id 1.1.1.1 bgp log-neighbor-changes no synchronization neighbor 209.165.200.226 remote-as 500 network 10.0.0.0

## **Parte 4: Configurar la Redundancia del Primer Salto (First Hop Redundancy)**

En esta parte, debe configurar HSRP versión 2 para proveer redundancia de primer salto para los hosts en la "Red de la Compañía".

Las tareas de configuración son las siguientes:

### **4.1 En D1, cree IP SLAs que prueben la accesibilidad de la interfaz R1 G0/0/1.**

No soportado por packet tracert

## **4.2 En D2, cree IP SLAs que prueben la accesibilidad de la interfaz R3 G0/0/1.**

No soportado por packet tracert

### **4.3 En D1 configure HSRPv2.**

interface Vlan100 mac-address 0006.2a3b.0701 ip address 10.0.100.1 255.255.255.0 ipv6 address FE80::D1:2 link-local ipv6 address 2001:DB8:100:100::1/64 ipv6 ospf 6 area 0 standby version 2 standby 104 ip 10.0.100.254 standby 104 priority 150 standby 104 preempt standby 106 ipv6 autoconfig standby 106 priority 150 standby 106 preempt

```
interface Vlan101
mac-address 0006.2a3b.0702
ip address 10.0.101.1 255.255.255.0
ipv6 address FE80::D1:3 link-local
ipv6 address 2001:DB8:100:101::1/64
ipv6 ospf 6 area 0
standby version 2
standby 114 ip 10.0.101.254
standby 114 preempt
standby 116 ipv6 autoconfig 
standby 116 preempt
!
interface Vlan102
mac-address 0006.2a3b.0703
ip address 10.0.102.1 255.255.255.0
ipv6 address FE80::D1:4 link-local
ipv6 address 2001:DB8:100:102::1/64
ipv6 ospf 6 area 0
standby version 2
standby 124 ip 10.0.102.254
standby 124 priority 150
standby 124 preempt
standby 126 ipv6 autoconfig 
standby 126 priority 150
standby 126 preempt
```
#### **En D2 configure HSRPv2.**

interface Vlan100 mac-address 000a.f3b5.9901 ip address 10.0.100.2 255.255.255.0 ipv6 address FE80::D2:2 link-local ipv6 address 2001:DB8:100:100::2/64 ipv6 ospf 6 area 0 standby version 2 standby 104 ip 10.0.100.254 standby 104 preempt standby 106 ipv6 autoconfig standby 106 preempt

interface Vlan101 mac-address 000a.f3b5.9903 ip address 10.0.101.2 255.255.255.0 ipv6 address FE80::D2:3 link-local ipv6 address 2001:DB8:100:101::2/64 ipv6 ospf 6 area 0 standby version 2 standby 114 ip 10.0.101.254 standby 114 priority 150 standby 114 preempt standby 116 ipv6 autoconfig standby 116 priority 150 standby 116 preempt

interface Vlan102 mac-address 000a.f3b5.9904 ip address 10.0.102.2 255.255.255.0 ipv6 address FE80::D2:4 link-local ipv6 address 2001:DB8:100:102::2/64 ipv6 ospf 6 area 0 standby version 2 standby 124 ip 10.0.102.254 standby 124 preempt standby 126 ipv6 autoconfig standby 126 preempt

## **Parte 5: Seguridad**

En esta parte debe configurar varios mecanismos de seguridad en los dispositivos de la topología.

Las tareas de configuración son las siguientes:

#### **5.1 En todos los dispositivos, proteja el EXEC privilegiado usando el algoritmo de encripción SCRYPT.**

enable secret 5 \$1\$mERr\$h/D.Fyei.K.4QxM5QhZ1i/ D1(config)#enable secret cisco12345cisco

#### **5.2 En todos los dispositivos, cree un usuario local y protéjalo usando el algoritmo de encripción SCRYPT.**

username sadmin privilege 15 password 7 0822455D0A165445415F590723382727

#### **5.3 En todos los dispositivos (excepto R2), habilite AAA.**

aaa new-model

#### **5.4 En todos los dispositivos (excepto R2), configure las especificaciones del servidor RADIUS.**

radius server RADIUS address ipv4 10.0.100.6 auth-port 1812 key \$trongPass

Se configura de la misma forma en los demás dispositivos de la red menos R2

#### **5.5 En todos los dispositivos (excepto R2), configure la lista de métodos de autenticación AAA**

aaa authentication login AUT-RADIUS group radius local

logging synchronous login authentication AUT-RADIUS

## **5.6 verifique el servicio AAA en todos los dispositivos (except R2).**

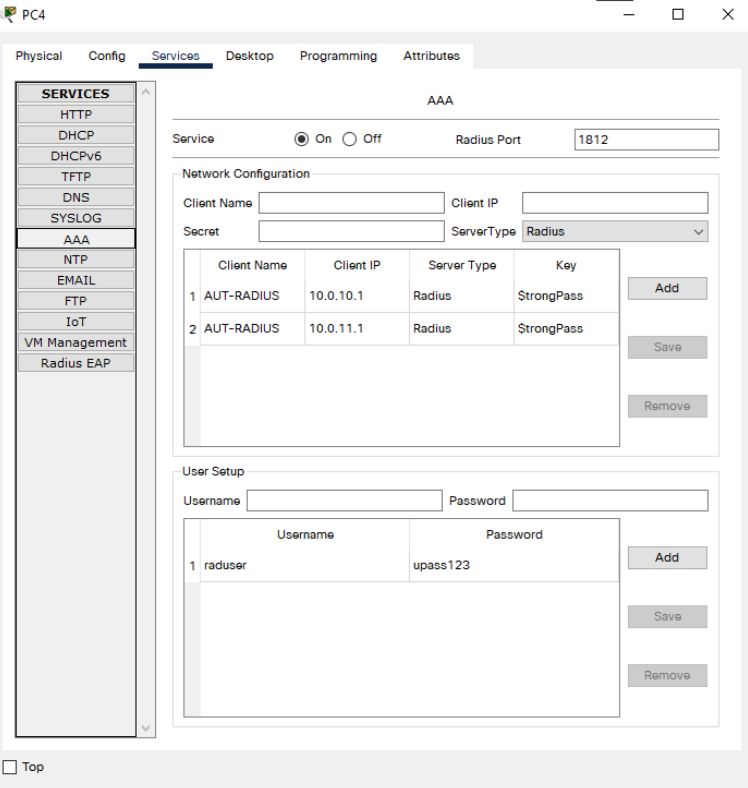

Figura 11. verificación servicio AAA en PC4

## **Parte 6: Configure las funciones de Administración de Red**

En esta parte, debe configurar varias funciones de administración de red.

Las tareas de configuración son las siguientes:

**6.1 En todos los dispositivos, configure el reloj local a la hora UTC actual.**

comando clock set 10:30:00 28 Nov 2021

## **6.2 Configure R2 como un NTP maestro.**

ntp master 3

address ref clock st when poll reach delay offset disp \*~127.127.1.1 .LOCL. 2 22 64 377 0.00 0.00 0.48

## **6.3 Configure NTP en R1, R3, D1, D2, y A1.**

#### **R1**

ntp server 209.165.200.226

address ref clock st when poll reach delay offset disp  $*$  ~209.165.200.226127.127.1.1 3 5 16 377 0.00 0.00 0.12

## **R3**

ntp server 10.0.13.1

address ref clock st when poll reach delay offset disp \*~10.0.13.1 209.165.200.226 4 3 16 377 2.00 0.00 0.12

## **SW D1**

ntp server 10.0.10.1

## **6.4 Configure Syslog en todos los dispositivos excepto R2**

address ref clock st when poll reach delay offset disp ~10.0.10.1 209.165.200.226 17 5 16 370 0.00 0.00 0.36

## **SW A1**

ntp server 10.0.10.1

address ref clock st when poll reach delay offset disp  $\sim$ 10.0.100.1 10.0.10.1 5 7 16 377 0.00 0.00 0.12

## **SW D2**

ntp server 10.0.11.1

address ref clock st when poll reach delay offset disp ~10.0.11.1 10.0.13.1 5 19459 16 373 0.00 4.00 0.12

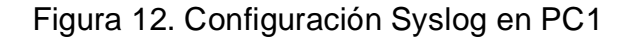

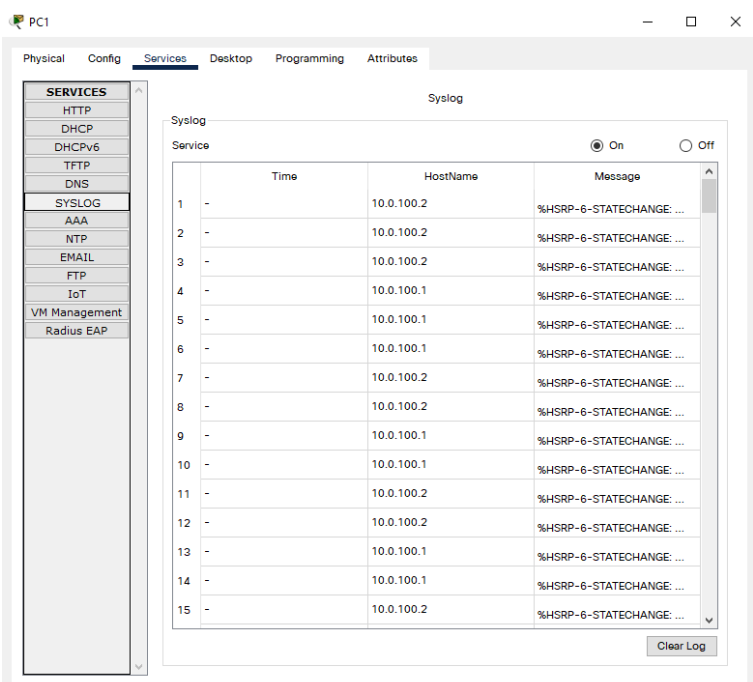

### **6.5 Configure SNMPv2c en todos los dispositivos excepto R2**

logging 10.0.100.5 line con 0 exec-timeout 0 0 logging synchronous D1#show logging Syslog logging: enabled (0 messages dropped, 0 messages rate-limited, 0 flushes, 0 overruns, xml disabled, filtering disabled)

No Active Message Discriminator.

No Inactive Message Discriminator.

Console logging: level debugging, 92 messages logged, xml disabled, filtering disabled Monitor logging: level debugging, 92 messages logged, xml disabled, filtering disabled Buffer logging: disabled, xml disabled, filtering disabled

Logging Exception size (4096 bytes) Count and timestamp logging messages: disabled

Persistent logging: disabled

se configura igual en todos los dispositivos excepto R2

#### **6.5 Configure SNMPv2c en todos los dispositivos excepto R2**

ip access-list standard SNMP-SERVER permit host 10.0.100.5 snmp-server community ENCORSA RO

En R3, D1, y D2, habilite el envío de traps config y ospf.

En R1, habilite el envío de traps bgp, config, y ospf.

En A1, habilite el envío de traps config

Comando no reconcocidos por packet tracert

## CONCLUSIONES

El implementar el escenario propuesto en el DIPLOMADO DEPROFUNDIZACION CISCO CCNP, como profesional y estudiante fue una interesante prueba de conocimiento, habilidades, disciplina, paciencia, perseverancia y demás

Gracias a aplicativos creados por casa productoras de hardware y software para telecomunicaciones como CISCO, los estudiantes y profesionales logran desarrollara destrezas que en entornos de pruebas son difíciles de adquirir, es una gran herramienta, pues se practica y se aprende bajo sus parámetros, parámetros que son actualizados constantemente, aplicados en las en las telecomunicaciones y por ende en la vida profesional

Desarrollar el escenario propuesto en el DIPLOMADO DEPROFUNDIZACION CISCO CCNP, ayuda a conocer a profundidad y definir al estudiante, cual parte de networkin es mas de su agrado, le apasiona y se le facilita, pudiendo definir a futuro y con seguridad en que campo especializarse al culminar el pregrado

La UNAD como alma mater deja un gran bagaje al estudiante, como profesional y persona, gracias a la UNAD y la perseverancia, el amor, la convicción de los estudiantes se cumplen sueños, se culminan metas, y vamos por mas…….

## **BIBLIOGRÁFIA**

<span id="page-45-0"></span>Edgeworth, B., Garza Rios, B., Gooley, J., Hucaby, D. (2020). CISCO Press (Ed). Network Device Access Control and Infrastructure Security**.** CCNP and CCIE Enterprise Core ENCOR 350-401. Recuperado de <https://1drv.ms/b/s!AAIGg5JUgUBthk8>

Edgeworth, B., Garza Rios, B., Gooley, J., Hucaby, D. (2020). CISCO Press (Ed). Advanced BGP**.** CCNP and CCIE Enterprise Core ENCOR 350- 401. Recuperado de <https://1drv.ms/b/s!AAIGg5JUgUBthk8>

Edgeworth, B., Garza Rios, B., Gooley, J., Hucaby, D. (2020). CISCO Press (Ed). VLAN Trunks and EtherChannel Bundles. CCNP and CCIE Enterprise Core ENCOR 350-401. Recuperado de <https://1drv.ms/b/s!AAIGg5JUgUBthk8>

Edgeworth, B., Garza Rios, B., Gooley, J., Hucaby, D. (2020). CISCO Press (Ed). Foundational Network Programmability Concepts**.** CCNP and CCIE Enterprise Core ENCOR 350-401. Recuperado de <https://1drv.ms/b/s!AAIGg5JUgUBthk8>

Edgeworth, B., Garza Rios, B., Gooley, J., Hucaby, D. (2020). CISCO Press (Ed). Troubleshooting Wireless Connectivity. CCNP and CCIE Enterprise Core ENCOR 350-401. Recuperado de <https://1drv.ms/b/s!AAIGg5JUgUBthk8>